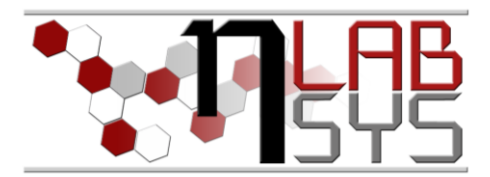

# Laboratoř Metalomiky a Nanotechnologií

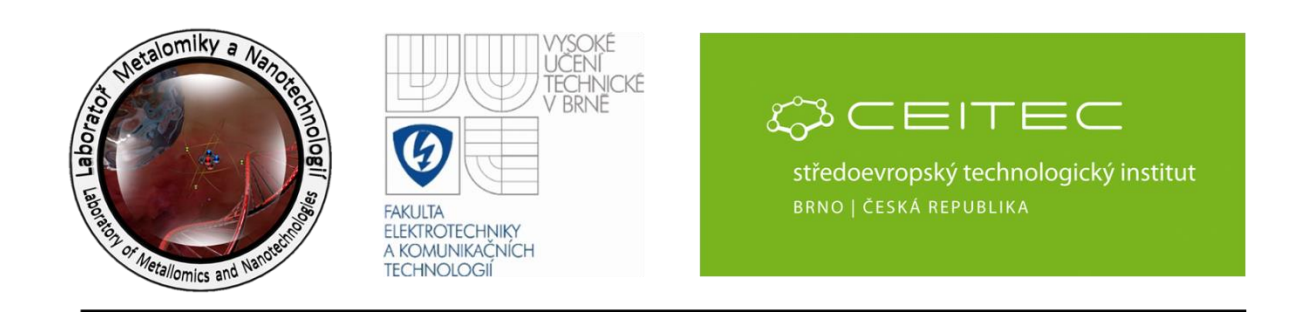

# **Laboratorní informační systém – objednávkový a přístrojový modul**

#### **Anotace**

Nezbytnou součástí každé moderní laboratoře je informační systém (LIS), který se snaží zefektivnit a zpřehlednit práci celého pracoviště. Neodmyslitelnou součástí každého robustního LIS je i tzv. modul "Objednávkový systém". Tento slouží především k vytváření nových objednávek a sledování, zda již došlo k jejich vyřízení či nikoli. Další nedílnou součástí je modul "Laboratorní deník". Tento modul pracovníkům umožňuje zejména přihlášení k jednotlivým měřicím přístrojům a pracovním aktivitám. Dále obsahuje přístrojovou kartu, ve které zle najít veškeré technické parametry a záznamy o servisu. V tomto workshopu se účastníci seznámí s:

- Objednávkový systém
	- o Editační mód
	- o Vytváření nových objednávek
	- o Pravidla vkládání
	- o Vkládání příloh
	- o Kontrola zadání nového požadavku
	- o Náklady a návaznost na experimentální plány
	- o Kontrola progresu objednávky
	- o Opravy záznamu
- Příjem zboží
	- o Kontrola příjmu zboží a následné přesunutí zboží do skladu
	- o Nejčastější chyby při zadávání a přesunu zboží do skladu
	- o Využití "minichatu" jako nástroje ke společné komunikaci

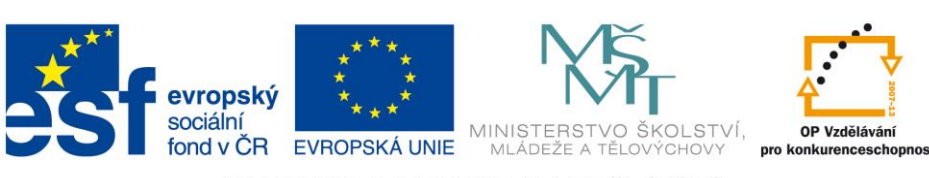

INVESTICE DO ROZVOJE VZDĚLÁVÁNÍ

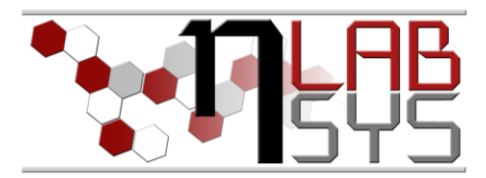

- Přístrojové deníky
	- o Přihlášení k přístrojům
	- o Přihlášení k aktivitám
	- o Pravidelné zápisy do deníku
	- o Jak postupovat v případě poruchy přístroje
	- o Jak provést zápis do provozního deníku a jak přidat zápis na nástěnku
	- o Co provést po vyřešení poruchy

#### **Teorie**

#### LABORATORNÍ INFORMAČNÍ SYSTÉM

Laboratorní informační systém je složen ze tří základních součástí:

- Software laboratorního informačního systému
- Hardware (počítače, přístroje, síťové a komunikační vedení)
- **Obsluha**

Teprve soubor těchto tří součástí zabezpečuje sběr, přenos, zpracování a uchování dat za účelem tvorby prezentace informací. Pokud by tedy jedna z těchto částí chyběla, nedá se mluvit o informačním systému.

Informační systém, o kterém je v tomto workshopu řeč se jmenuje LADYS. Jde o informační systém, který je přesně šitý na míru pro práci v laboratoři, obsahuje i další součásti, ale o těch bude řeč až v dalších praktických cvičeních.

| Vzorky/Samples              |         | Výsledky/Results |          | <b>图 Application</b>                  |                |                               | Metrology  | Sklad/Store chemicals                     | Evidence Nastavení/Adjustment | Wápověda/Help                          | Konec/Close                                                                                                    |                |                 |                         |
|-----------------------------|---------|------------------|----------|---------------------------------------|----------------|-------------------------------|------------|-------------------------------------------|-------------------------------|----------------------------------------|----------------------------------------------------------------------------------------------------|----------------|-----------------|-------------------------|
| Čtečka                      |         |                  |          |                                       |                | $\circ$ $\Box$                |            |                                           |                               |                                        |                                                                                                    |                |                 |                         |
| Rychlé informace/Quick info |         |                  |          |                                       |                |                               |            |                                           |                               | Přihlašování/Devices logging           | Nástěnka/Noticeboard                                                                                                    |                |                 |                         |
|                             |         | VZO/<br>lo       |          |                                       |                |                               |            | Archivy aplikaci/archives of applications |                               | Přihlášení-Odhlášení                   |                                                                                                    |                |                 |                         |
| HU<br>Vzorky                |         |                  |          | $\div$                                | $\circledcirc$ | $\frac{M_{\rm BH}}{M}$        | Látky      | Váhovna                                   |                               | / Login-Logout                         | Zpráva/Message                                                                                                    | <b>Od/From</b> | Datum/Date      | $\overline{ }$          |
| <b>III</b> Měřící sady      |         | SET/             | n        | $\frac{\Delta}{2}$                    | $^{\circ}$     |                               | Materiály  | Úprava vody                               |                               | Nyní jsou přihlášení<br>/Now logged on | servis Anton paar 9.10.2013 12hodin<br>porucha detektoru                                                                                                    | Staňková       | 8.10.2013 16:26 |                         |
|                             |         |                  | 10       | $\frac{\Delta}{2}$                    |                |                               |            |                                           |                               |                                        | servis                                                                                                    | Staňková       | 8.10.2013 16:24 | E                       |
| Chemikálie                  | ⊚       | <b>STA</b>       |          |                                       | $\circledcirc$ | a.                            | Vzorkaři   | Q.<br>Mikrovlnka                          |                               | Přehledy/Overviews                     | Nové verze Ladys a Docházka.<br>Provedte aktualizaci!                                                                                                    | Rúžička        | 7.10.2013 17:58 |                         |
| $\frac{1}{2}$<br>Měřidla    | Θ,      | <b>MER/</b>      |          | $\frac{\Delta}{\pi}$                  | $\circledcirc$ | 0                             | Knihv      | m<br>Mindray                              |                               |                                        | Nové verze Ladys a Docházka.<br>Provedte aktualizaci!                                                                                                    | Rúžička        | 30.9.2013 20:04 |                         |
| 氢<br><b>MPZ</b>             | $\circ$ | MPZ/             | llo.     | $\frac{1}{N}$                         | $\circledcirc$ | d0                            | Typ vzorků |                                           |                               |                                        | Balíček na vrátnici s různou teplotou<br>skladování                                                                                                    | Krvštofová     | 27.9.2013 12:04 |                         |
| Э<br><b>SOP</b>             |         | SOP/             | lo       | $\div$                                | $\circledcirc$ | $\frac{\text{mol}}{\text{N}}$ | Jednotky   |                                           |                               |                                        | balíky na Ačku pro dva chlapi nebo<br>iednoho s vozíkem. Děkuji                                                                                                    | Nádeníčková    | 25.9.2013.8:46  |                         |
| 00<br>Firmy                 |         |                  | In       | $\frac{\Delta}{\pi}$<br>$\frac{1}{N}$ | $^{\circ}$     |                               | Normy      |                                           |                               |                                        | vážení ve středu bude probíhat<br>invetura!!! počítejte s tím, že vše musí<br>být OK, dále všichni odpovědní budou k Kizek<br>dispozici, nebudeme nikoho hledat a<br>na nikoho se odkazovat. |                | 23.9.2013 22:19 |                         |
| â<br>Pracovníci             |         |                  |          |                                       | $^{\circ}$     | w                             | Tagy       |                                           |                               |                                        | Nové verze Ladys a Docházka.<br>Provedte aktualizacil                                                                                                    | Rúžička        | 23.9.2013 21:59 | $\vert$ $\vert$ $\vert$ |
| 8<br>Evidence               |         | MAJ/             | lo       | $\div$                                | $\circledcirc$ | 金                             | Místnosti  |                                           |                               |                                        | Odkazy/Links 3 2 E E G                                                                                                    |                |                 |                         |
| ↓ Kalibrace                 |         | <b>Dokumenty</b> |          | Stitky/Labels                         |                |                               |            |                                           |                               |                                        |                                                                                                    |                |                 |                         |
| Aktualizace/Update          |         |                  | Sit info |                                       |                |                               |            |                                           |                               |                                        |                                                                                                    |                |                 |                         |

**Obr. 1**: Laboratorní informační systém LADYS.

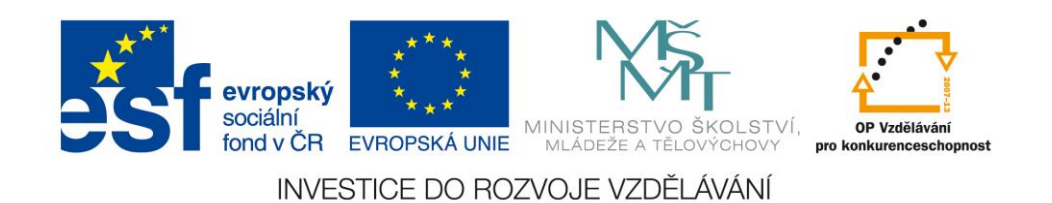

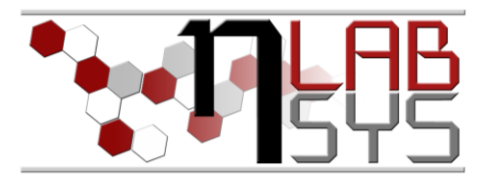

# **Pomůcky**

- PC s laboratorním informačním systémem LADYS
- Čtečka čárových kódů
- Karta zaměstnance

### **Pracovní postup**

#### OBJEDNÁVKOVÝ SYSTÉM Editační mód:

Slouží k vytváření nových či editaci stávajících objednávek. Najdeme ho na na hlavním panelu pod tlačítkem Objednávky -> Editační mód. K vstupu do editačního módu musí mít uživatel patřičná oprávnění.

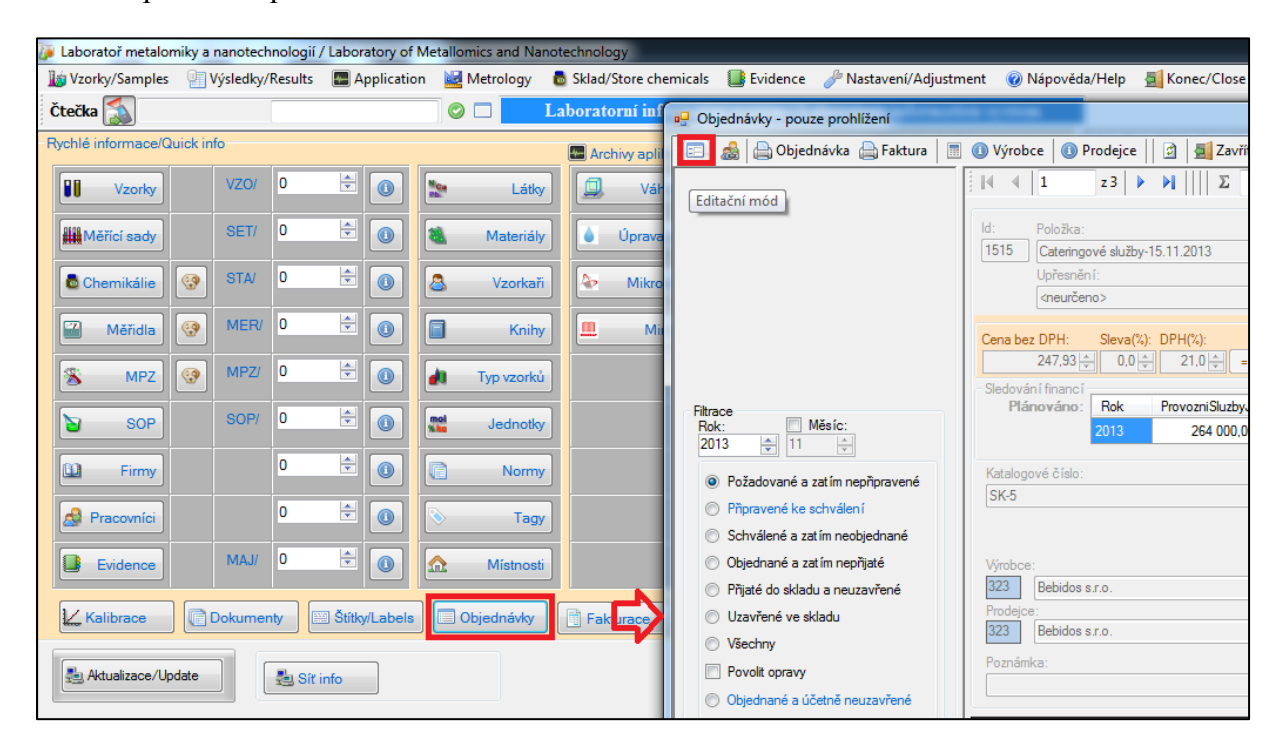

**Obr. 2**: Aktivace editačního módu.

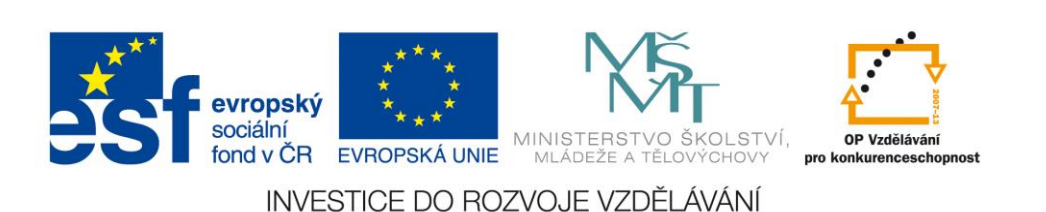

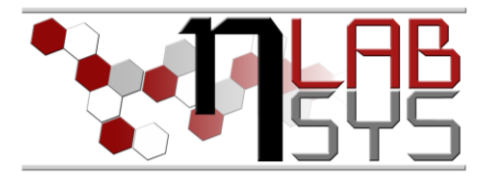

Vytváření nových objednávek:

Tato činnost je možná pouze v editačním módu. Novou objednávku uživatel vytvoří kliknutím na tlačítko "PLUS", vyplněním všech potřebných informací a následně uložením pomocí kliknutí na ikonu disketky.

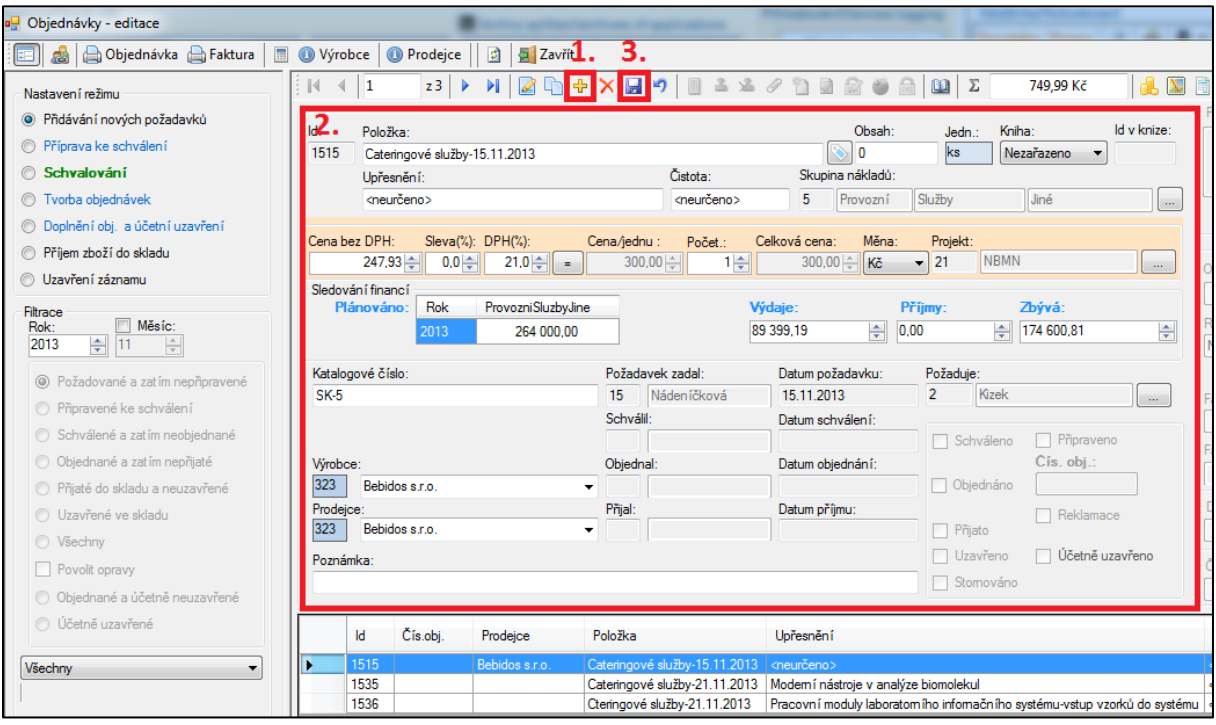

**Obr. 3**: Vytvoření objednávky.

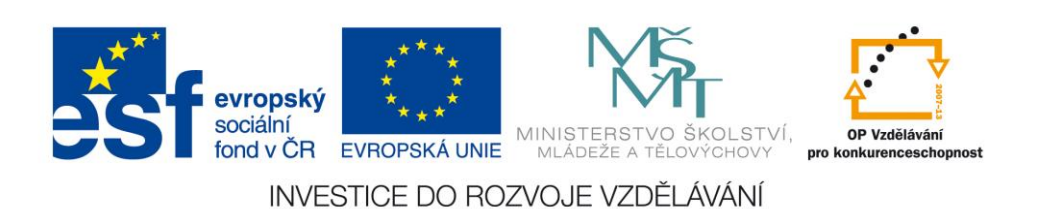

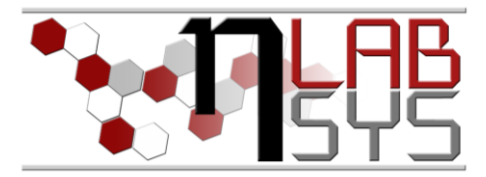

Vkládání příloh:

Ke každé objednané položce můžeme vkládat důležité dokumenty (faktury, objednávky, dodací listy apod.). Nejprve v seznamu vybereme požadovanou položku (1.), dále zvolíme "Editovat seznam dokumentů" (2.) a nakonec vložíme samotnou přílohu (3.).

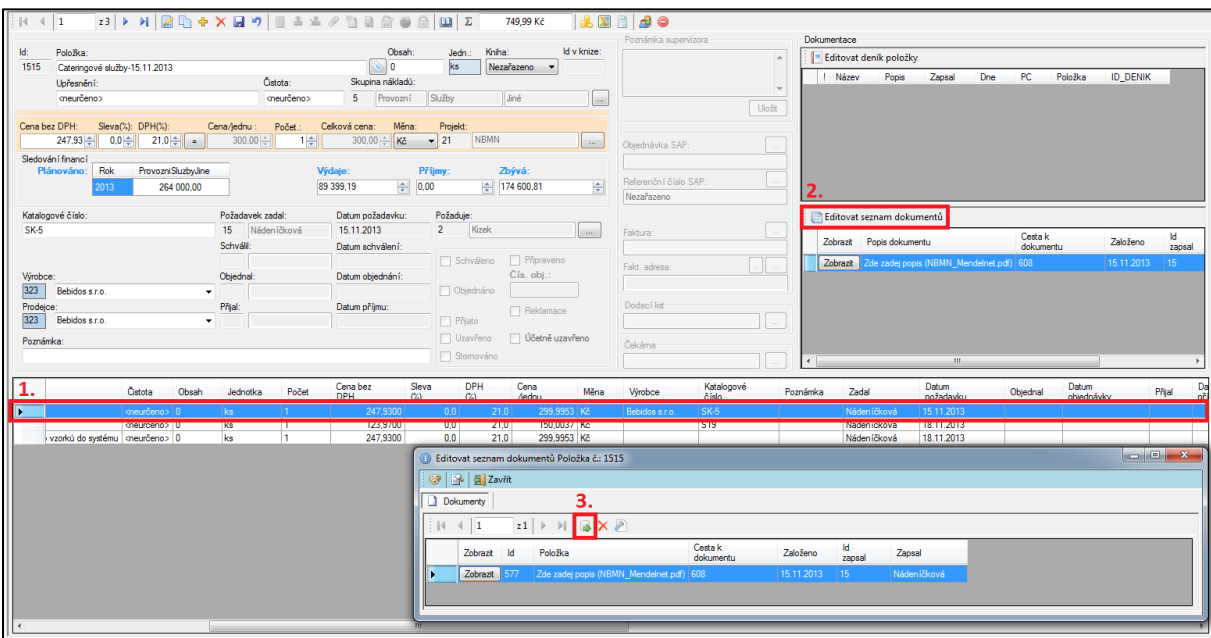

**Obr. 4**: Vkládání příloh k objednávce.

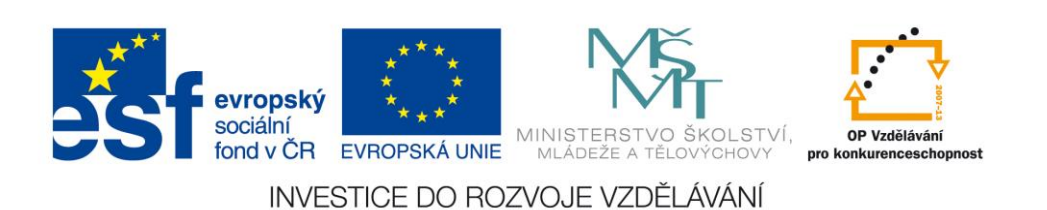

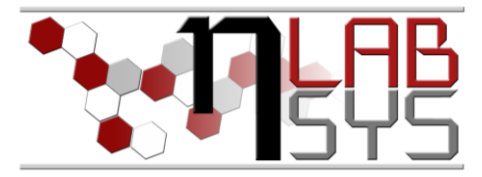

#### PŘÍJEM ZBOŽÍ

Pokud je již zboží doručeno, je nezbytně nutné tuto skutečnost promítnout i do LIS. Tuto akci provedeme následovně: 1. Klikneme na přepínač "Příjem zboží do skladu", 2. zvolíme položku ze seznamu a 3. klikneme na tlačítko "Příjem zboží".

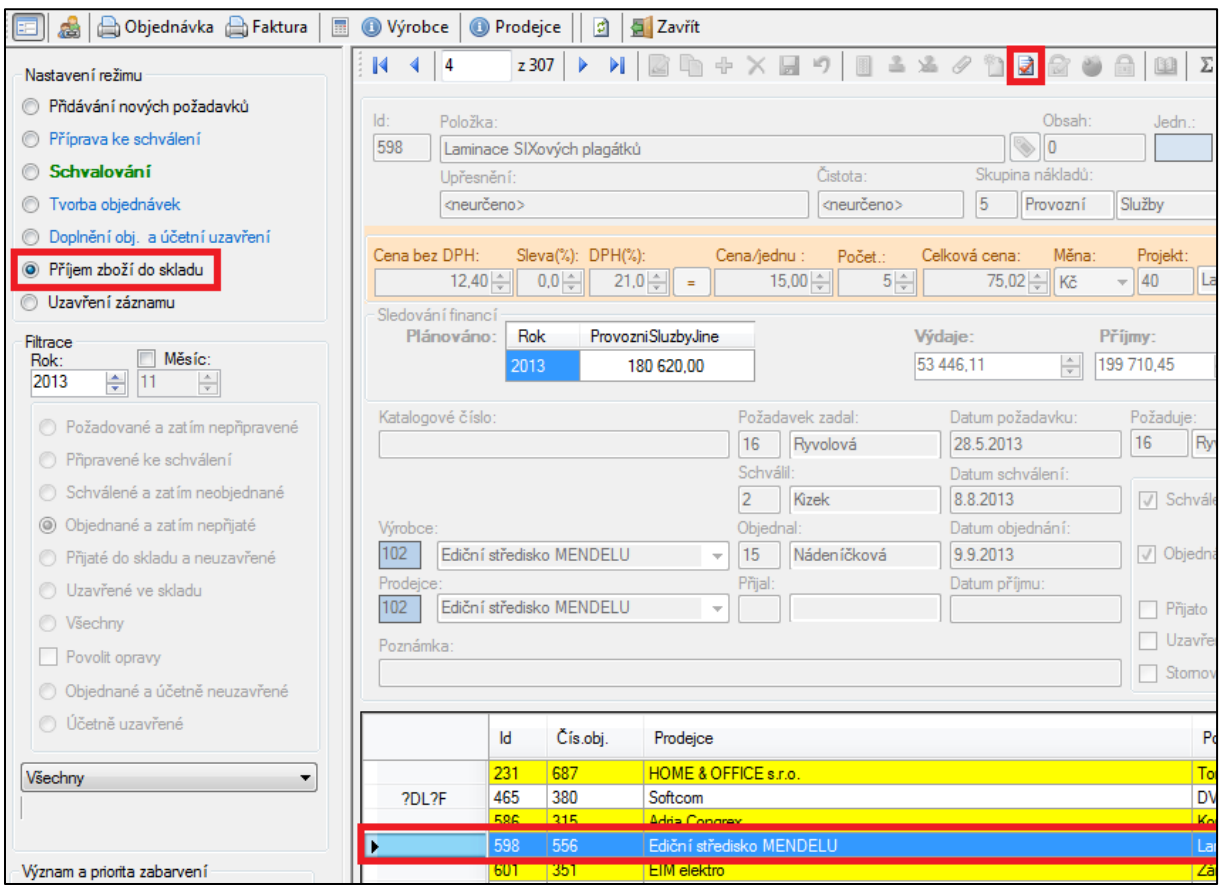

**Obr. 5**: Příjem zboří do skladu.

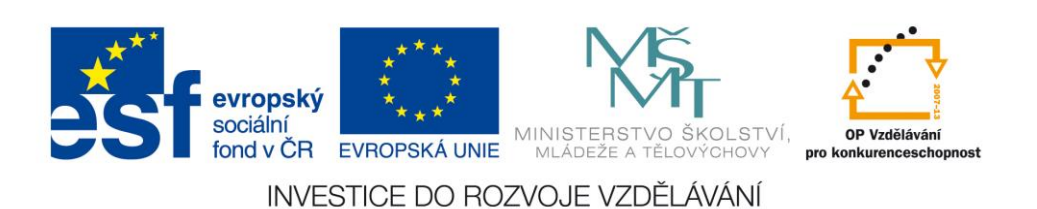

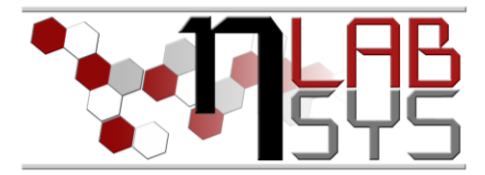

Minichat:

Tato funkce slouží ke komunikaci s ostatními pracovníky ohledně objednávek. Najdeme ji v levém horním rohu panelu objednávek.

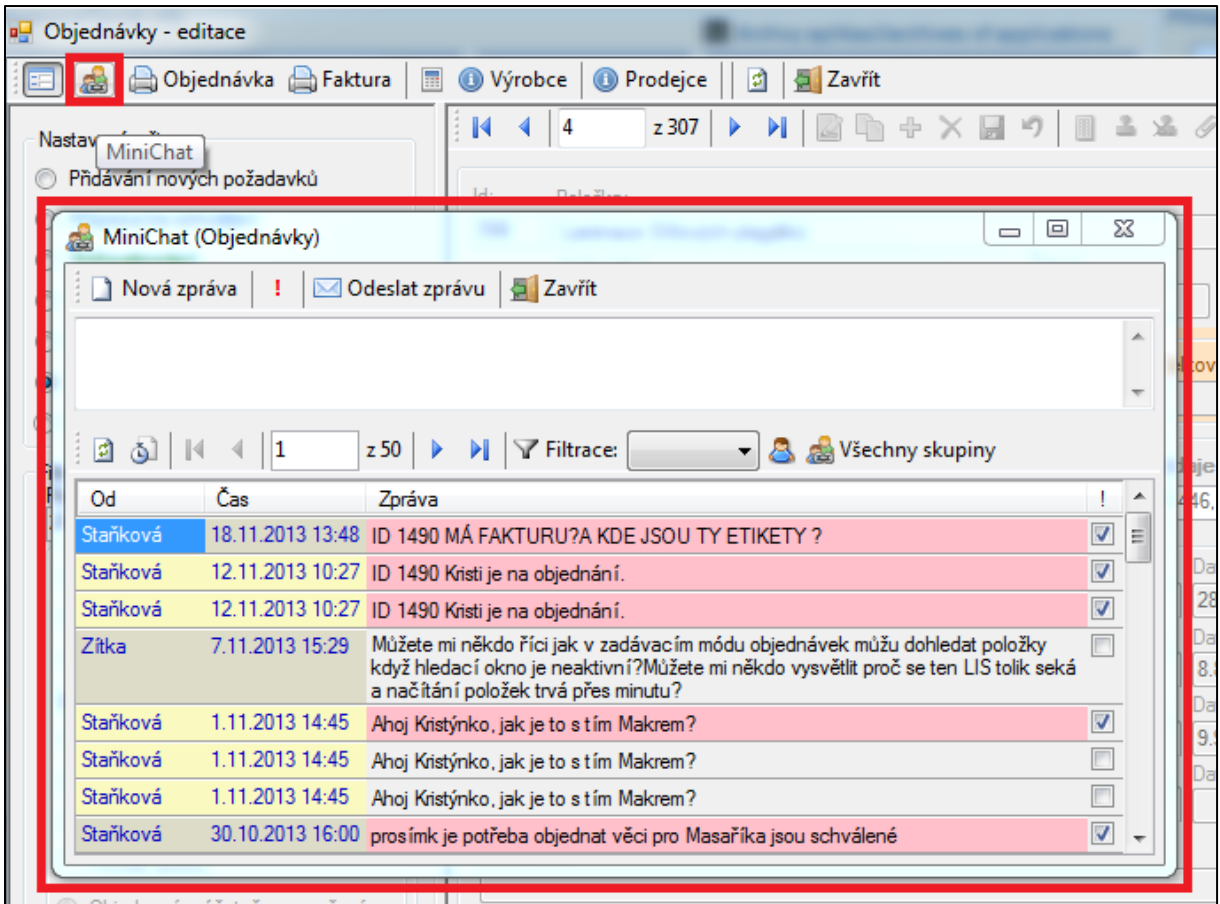

**Obr. 6**: Objednávky - minichat

**Obr. 1**: Laboratorní informační systém LADYS – přihlášení k měřicímu přístroji.

- z tabulky přístrojů vybereme námi požadovaný a klikneme na "Vložit texty"
- nyní již pouze klikneme na zelené tlačítko přihlásit

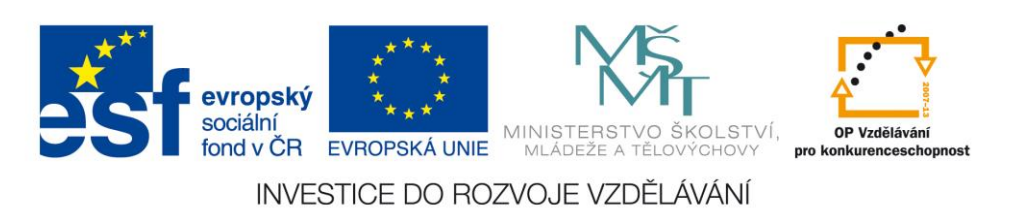

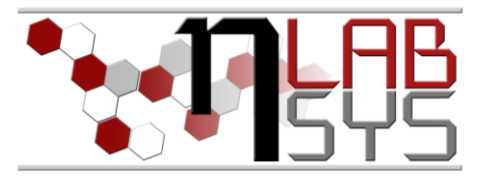

#### PŘÍSTROJOVÉ DENÍKY

Slouží uživatelům k přihlašování k aktivitám a přístrojům. Najdeme v nich také veškeré technické informace o daném zařízení.

Přihlášení k přístroji je možno provést dvěma způsoby. Prvním způsobem je přihlášení pomocí čtečky a čárového kódu, druhý způsob je "klikací". Pokud máme k dispozici čtečku čárových kódů a nacházíme se v hlavní nabídce LIS, stačí načíst čárový kód přístroje a kliknutím na ano potvrdit přihlášení. Klikací způsob demonstruje následující obrázek.

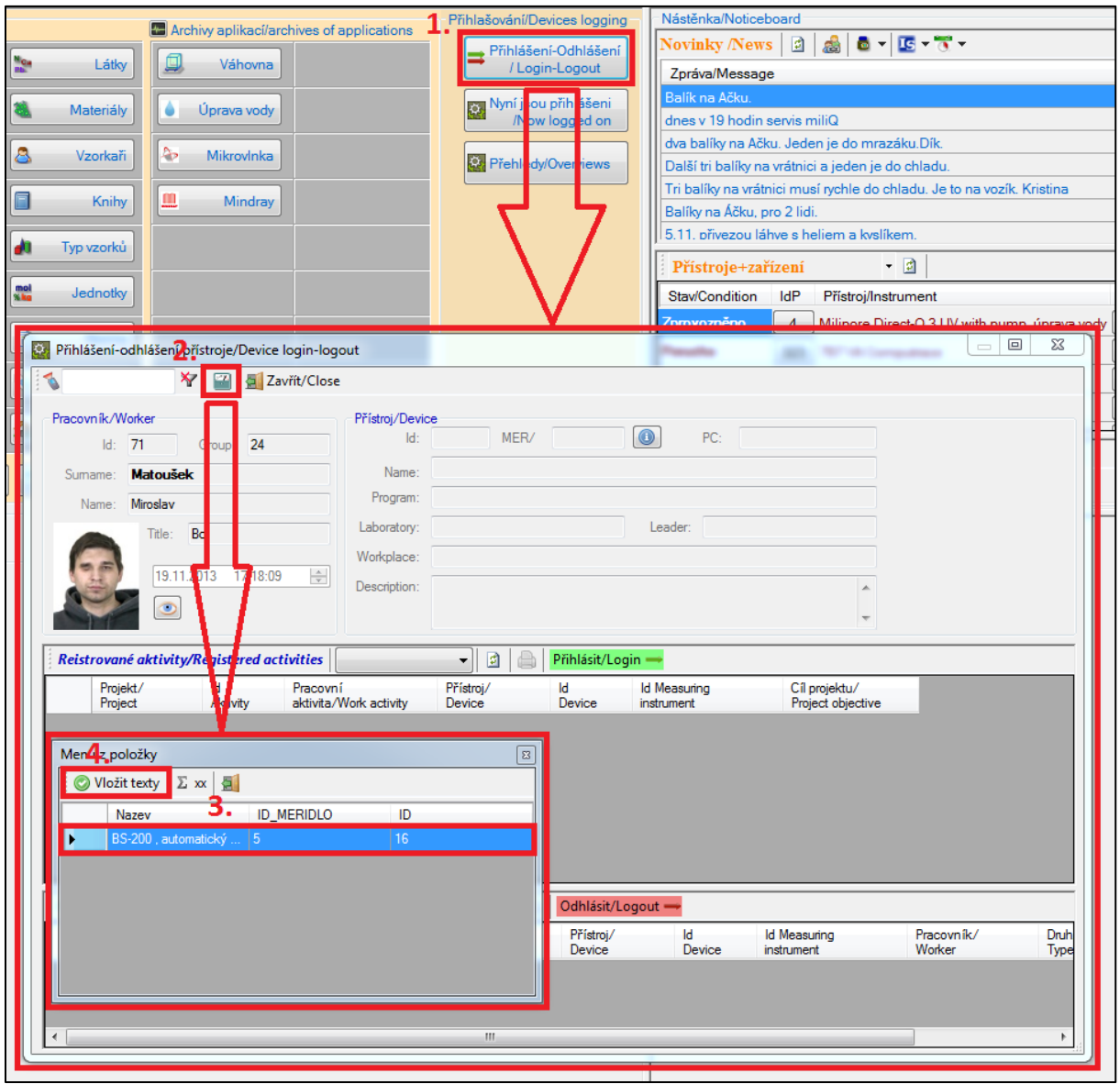

**Obr. 7**: Přihlášení k přístroji.

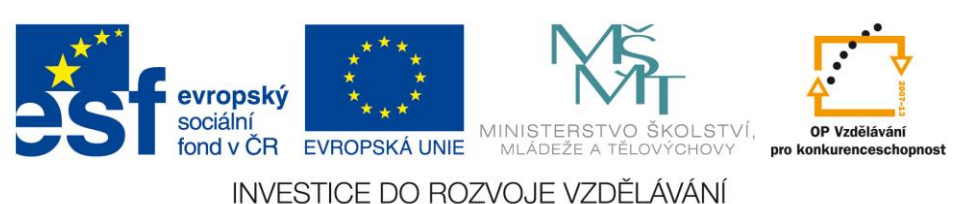

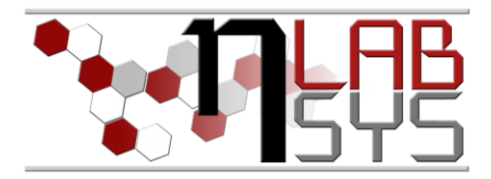

Přístrojový deník:

Slouží k zápisu nových skutečností o přístroji (servis, pravidelná prohlídka, porucha) a tím poskytuje aktuální informace o stavu přístroje. K těmto informacím se dostaneme následovně: 1. V hlavním panelu klikneme na tlačítko "Měřidla", 2. vybereme požadovaný přístroj ze seznamu (double-click na položku), 3. klikneme na tlačítko deník.

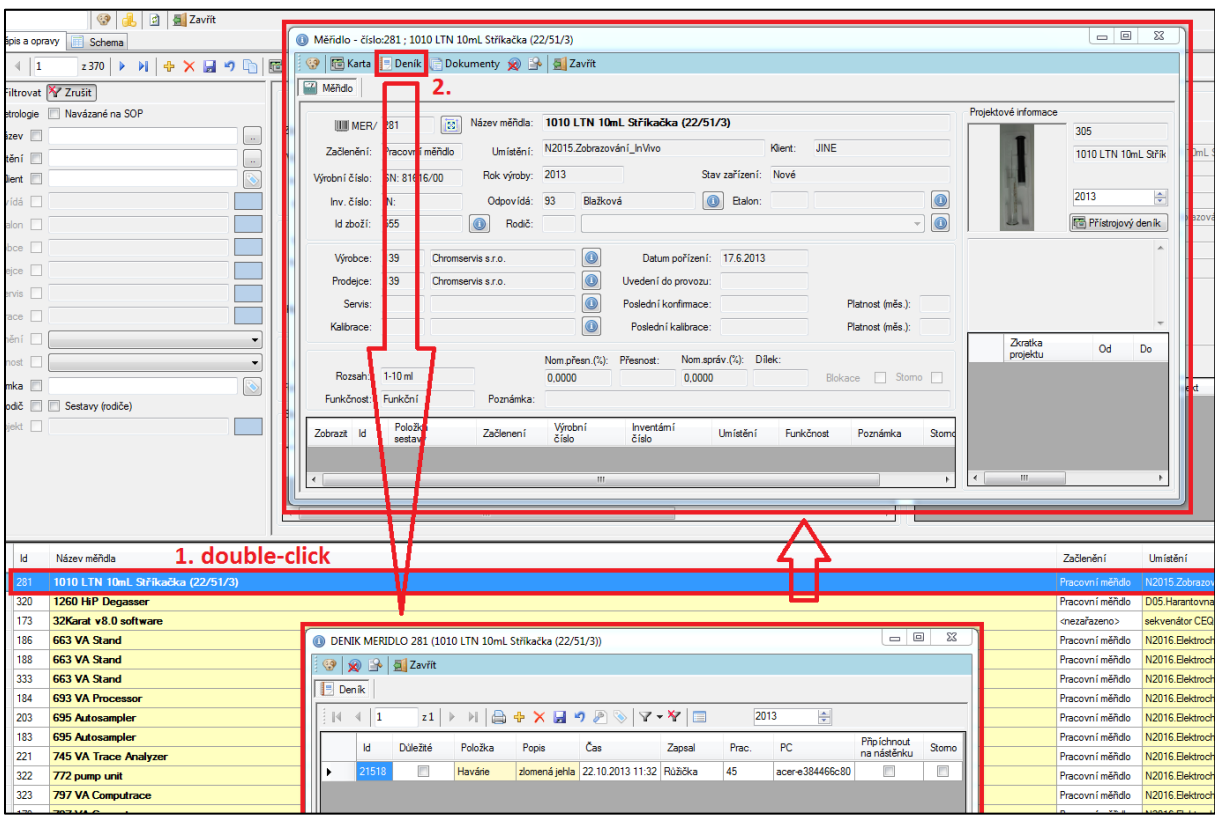

**Obr. 8**: Přístrojový deník

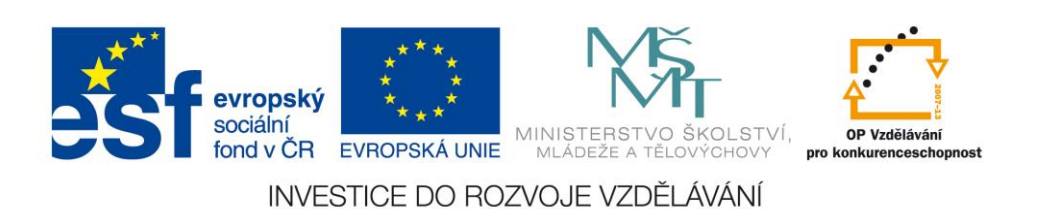

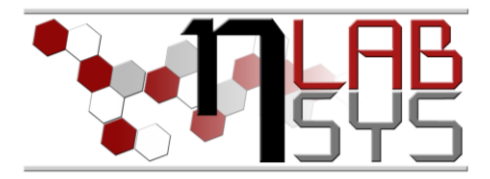

# **Závěr**

Všichni účastníci kurzu si vyzkoušeli a osvojili základní možnosti objednávkového a přístrojového modulu. Naučili se používat čtečku čárových kódů a seznámili se s jejími výhodami.

# **Doporučená literatura**

[1] Nápověda laboratorního informačního systému LADYS

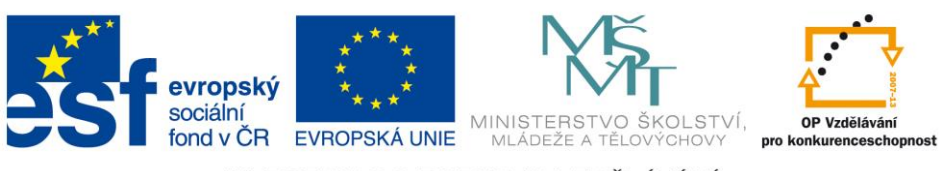

INVESTICE DO ROZVOJE VZDĚLÁVÁNÍ